## **• Programmierung Schaltuhren**

- **• Logiciel de programmation d'inter horaires**
- **• Time switch programming kit**
- **• Programmazione interruttori orari**
- **• Programación relojes conmutadores**

• برمجة المؤقتات

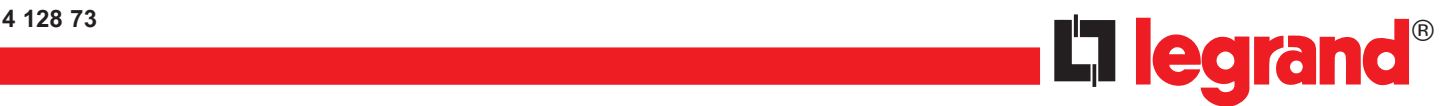

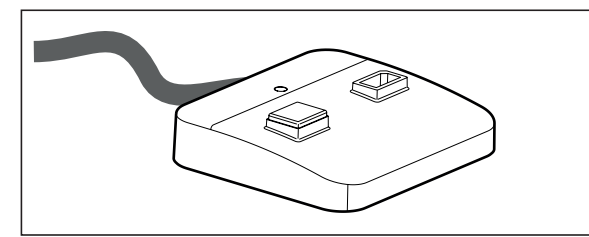

- **• Systemanforderungen**
- **• Exigences système**
- **• System requirements**
- **• Requisiti di sistema**
- **• Requerimientos al sistema**

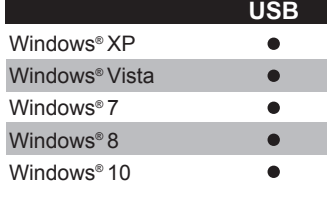

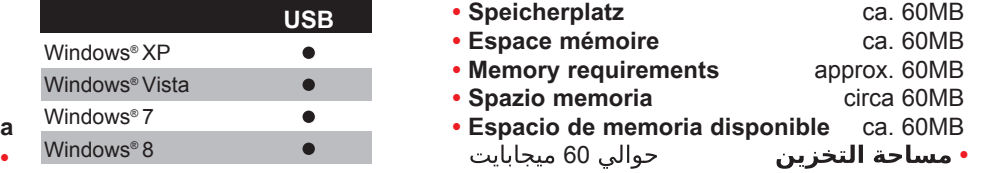

- **• Software aus dem Webkatalog herunterladen und dann "Setup/SetupPTS.exe" starten**
- **• Télécharger le logiciel depuis le catalogue sur le site Internet puis lancer "Setup/SetupPTS.exe"**
- **• Download software from website catalogue and then launch 'Setup/SetupPTS.exe'**
- **• Scarica il software dal catalogo sul sito web e poi avvia "Setup/SetupPTS.exe"**
- **• Descargue el software del catálogo en el sitio web y luego ejecute "Setup/SetupPTS.exe"**
- تفضل بتنزيل البرنامج من كتالوج الموقع ثم قم بتشغيل 'Setup/SetupPTS.exe'

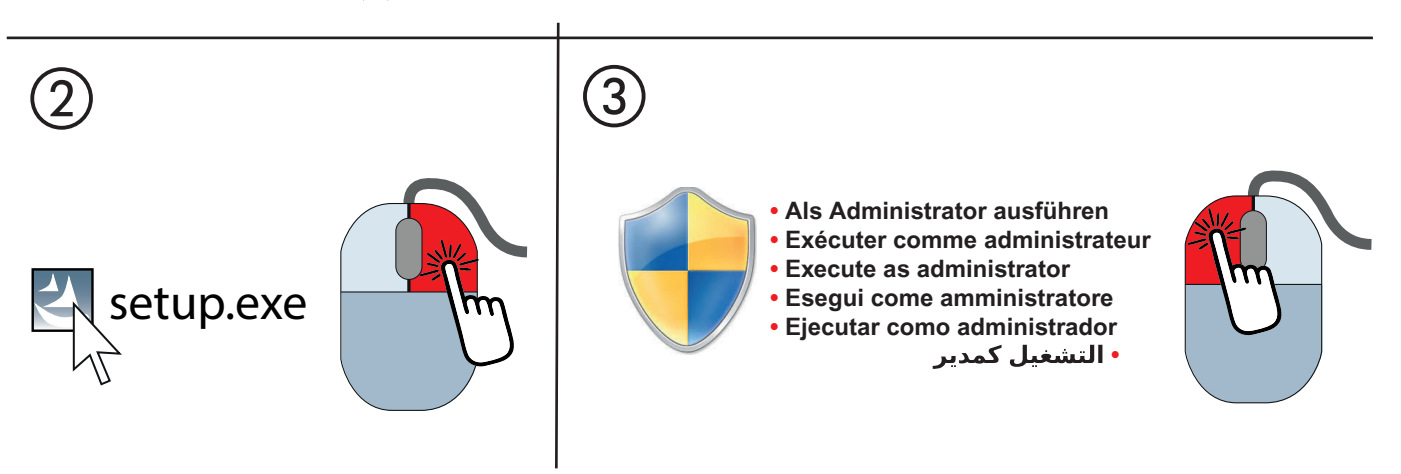

- **Folgen Sie den Anweisungen des Installationsprogrammes.**
- **Suivez les instructions du programme d'installation.**
- **Follow the instructions that appear in the installation program.**
- **Seguire le istruzioni del programma di installazione.**
- **Siga ahora las instrucciones del programa de instalación.**
	- اتبع تعليمات برنامج التثبيت.
- Falls der Treiber für den **Identiv uTrust Smart Card Reader** bereits installiert ist, werden sie dazu aufgefordert, den **Identiv uTrust Smart Card Reader** zu entfernen. Bitte hier auf "Abbrechen" klicken.
- Si le **driver d'appareil** du **Identiv uTrust Smart Card Reader** est déjà installé, vous serez invité à retirer le **Identiv uTrust Smart Card Reader**. Veuillez cliquer sur " Annuler" ici.
- **If the Identiv uTrust Smart Card Reader driver is already installed, you will be prompted to remove the Identiv uTrust Smart Card Reader. Please click on "Cancel" here.**
- Se il driver **Identiv uTrust Smart Card Reader** è già installato, verrà richiesto di rimuovere il **Identiv uTrust Smart Card Reader**. Clicca su " Annulla" qui.
- Si el controlador del **Identiv uTrust Smart Card Reader** ya está instalado, se le solicitará que quite el **Identiv uTrust Smart Card Reader**. Haga clic en "Cancelar" aquí.
	- إذا كان برنامج التشغيل لـ Identiv uTrust Smart Card Reader مثبتًا بالفعل، فسيُطلب منك إزالة Identiv uTrust Smart Card Reader . الرجاء النقر علي "إلغاء" هنا.

**•** Mit einem Neustart wird der **Gerätetreiber** für **SCR335 und Identiv uTrust Smart Card Reader** aktiviert.

5

6

- Le **driver d'appareil** pour **SCR335 et SCR335 et Identiv uTrust Smart Card Reader** est activé par un redémarrage.
	- Restart your computer to activate the **device driver** for **SCR335 and SCR335 und Identiv uTrust Smart Card Reader**.
	- Avviando nuovamente il computer il **driver SCR335 e Identiv uTrust Smart Card Reader** viene attivato.

**•** Al iniciar de nuevo el sistema se activa el **Controlador de dispositivos SCR335 y Controlador de dispositivos Identiv uTrust**.

. **SCR335 und Identiv uTrust Smart Card Reader •**

- Unter *Start\Programme\Legrand\Programmierung Schaltuhren* können Sie das Programm starten und die Bedienungsanleitung für die Programmierung finden.
- **Hinweis:** Wenn das Gerät nicht automatisch gefunden wird, lesen Sie die weiteren Instruktionen in der Bedienungsanleitung.
- Vous pouvez lancer le programme et trouver la notice d'utilisation de la programmation à travers le groupe de programme *Start\ Programmes\Legrand\Programmation InterHoraires* **Nota:** Si l'appareil n'est pas trouvé automatiquement, veuillez lire les instructions suivantes dans la notice d'utilisation.
- 
- Through *Start\Programs\Legrand\Time Switch Programming* it is possible to access the program and the user instructions for programming.

**Note:** Please read the further instructions in the user guide if the device is not found automatically.

**•** Alla voce *Avvio\Programmi\Legrand\Programmazione Interruttori Orari* si può avviare il programma e trovare le istruzioni per la programmazione.

**Nota:** Se l'apparecchio non viene trovato automaticamente, leggere più avanti nelle istruzioni per l'uso.

**•** El programa lo puede iniciar pulsando *Start/Programme\Legrand\Programación Relojes Conmutadores* y allí encontrará las instrucciones de servicio para la programación.

**Indicación:** Si no se encuentra automáticamente el dispositivo o aparato, lea las demás instruccionesen el manual de instrucciones.

• في يدء التشغيل / البرامج / ليجراند / برمجة المؤقتات يمكنك بدء تشغيل البرنامج والعثور على دليل الاستخدام الخاص بالبرمجة. **ملْحُوظة:** إذا لَم يتم العثور علي الجهاز تلقائيًا، فاقرأ التعليمات الإضافية الواردة في دليل الاستخدام.

## • **Deinstallieren der Programmierung Schaltuhren und Gerätetreiber SCR335 / Identiv uTrust**

Sie können die Applikation und den Gerätetreiber deinstallieren, indem Sie in der Windows-Systemsteuerung auf Software doppelklicken. Wählen Sie **Legrand Programmierung Schaltuhren** oder Gerätetreiber **SCR33X / Identiv uTrust USB Smart Card Reader** aus und wählen die Option Ändern/Entfernen. Durch das Deinstallieren werden sämtliche Programmdateien entfernt, die Teil der ursprünglichen Installation waren. Nach erfolgreicher Deinstallation von Legrand Programmierung Lexic und Gerätetreiber SCR335 sollten Sie Ihren Computer unbedingt neu starten. Damit ist gewährleistet, dass Dateien, die möglicherweise von Ihrem Betriebssystem verwendet wurden, ordnungsgemäss deinstalliert sind.

• Désinstallation du logiciel de programmation d'inter horaires Lexic et du driver pour l'adaptateur SCR335 / Identiv **uTrust**

Vous pouvez désinstaller l'application et le driver d'appareil par double-clic sur logiciel dans le panneau de configuration. Sélectionnez **Legrand Programmation InterHoraires** ou le driver d'appareil **SCR33X / Identiv uTrust USB Smart Card Reader** et sélectionnez l'option Modifier/Supprimer. Tous les fichiers du programme qui faisaient partie de l'installation initiale sont supprimés par la désinstallation. Lorsque la désinstallation Legrand Programmation Lexic ou du driver d'appareil SCR335 est achevée, faites redémarrer votre ordinateur. Vous avez ainsi la garantie que les fichiers qui étaient éventuellement utilisés par votre système d'exploitation sont désinstallés correctement.

### • **Uninstalling the Lexic time switch programming kit and its device driver SCR335 / Identiv uTrust**

To uninstall the application and the device driver, click Start\Settings\Control Panel and double-click Add/Remove Programs. Select **Legrand TimeSwitch Programming** or the device driver **SCR33X / Identiv uTrust USB Smart Card Reader** and choose the option Add/Remove. Uninstalling will remove all the program files that were part of the original installation. After uninstalling Legrand Lexic Programming and the device driver SCR335, you must restart your computer. This ensures that any files possibly used by your operating system have been correctly uninstalled.

• **Deistallazione di programmazione Interruttori orari Lexic e del driver per l'adattatore SCR335 / Identiv uTrust** L'applicazione e il driver di Legrand Programmazione Lexic 5.X possono essere deinstallati cliccando due volte sulla voce Software del Pannello di controllo di Windows. Selezionare **Legrand Programación Relojes Conmutadores** o driver **SCR33X / Identiv uTrust USB Smart Card Reader** e quindi selezionare l'opzione Installa/Deinstalla applicazioni. Nella deinstallazione vengono eliminati tutti i file del programma che facevano parte dell'installazione originale. Una volta deinstallati correttamente Legrand Programmazione Lexic e il suo driver SCR335 si deve assolutamente riavviare il computer. In questo modo si garantisce che i file che potrebbero essere stati impiegati dal sistema operativo vengano deinstallati correttamente.

### • **Desinstalación de la programación relojes conmutadores Lexic y del Controlador de dispositivos SCR335 / Identiv uTrust**

La desinstalación della aplicación y del Controlador de dispositivos la puede realizar accediendo al Control del Sistema Windows y haciendo un doble clic sobre Software. Elija ahora **Legrand Programmazione Interruttori Orari** o Controlador de dispositivos **SCR33X / Identiv uTrust USB Smart Card Reader** y seleccione la opción modificar/retirar. Por medio de la desinstalación se eliminan todos los ficheros del programa que eran parte de la instalación original. Después de haber realizado con éxito la desinstalación de Legrand Programación Lexic y del Controlador de dispositivos SCR335 resulta conveniente iniciar de nuevo su ordenador. De este modo se garantiza una desinstalación correcta de ficheros que probablemente han sido utilizados por su sistema operativo.

# **SCR335 / Identiv uTrust** •

 . . / **SCR33X / Identiv uTrust USB Smart Card Reader** . بعد إلغاء تثبيت Legrand Programming Lexic وبرنامج تشغيل الجهاز SCR335 جهاز الكمبيوتر الخاّص بك. يضمن ذلك إلغاء تثبيت الملفات، التي ربما تم استخدامها مَنْ قبلَ نظام التشغيلَ الخاص بك، بشكل صحيح.